# **KeTCindy** による数学教材作成**—** 一般特別セミナーの実践報告

木更津工業高等専門学校 山下哲<sup>1</sup>

## **1 KeTCindy** とは

TEX により正確な図を挿入した数学プリントを作成するために,高遠節夫を中心として, 数式処理ソフトウェア Maple のマクロパッケージ KeTpic を 2006 年から開発し始め, 3D 投影図も挿入できるようになり,2010 年には図入りプリント作成に必要な機能は完全に装 備できた.KeTpic のエンジンも Maple や Mathematica などの有償の数式処理ソフトウェ アから無償の数値計算ソフトウェア Scilab へ移行し、プリントだけでなく、アニメーショ ンやパラパラ動画,スライド教材も作成できるように進化した. KeTpic は数学教材の作 成を支援するシステムとして完成したが,Scilab のグラフィックユーザーインターフェー ス(GUI)が貧弱であったため、図を作成する際に、図の全体像を確認しながら作業する ことができなかった.

きちんとした GUI を装備させるために,動的幾何ソフトウェア Cinderella を母体とし た KeTCindy を 2014 年に開発した.作成する図の全体像が Cinderella の動的幾何画面 (メイン画面)に描画され,スクリプトエディタ画面で Cinderella のプログラミング言語 CindyScript を基にした KeTCindy プログラムを入力することにより,メイン画面の図を 修正できる(図1参照). また、エンジンも Scilab から, 数式処理を安定して速く行える無 償の統計処理ソフトウェア R に移行した. さらに, R は当然のこと, Scilab や Maxima など 他の無償のソフトウェアとも連携して処理結果を取得でき,例えば,処理時間を要する 3D 投影図も C プログラミングと連携させることでかなり短縮できた. この結果, KeTCindy は,様々な数学教材を簡単に作成できる数学教材作成支援システムに進化した.

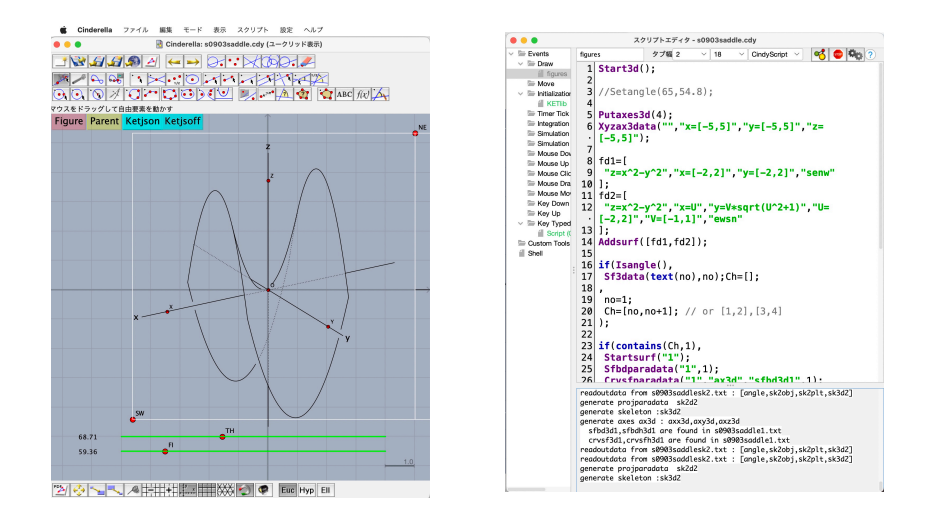

図 **1.** KeTCindy の 3D 描画(左は動的幾何画面,右はスクリプトエディタ画面)

 ${}^{1}E$ -mail: yamasita@kisarazu.ac.jp

さらに,2018 年から html ファイルを生成できる CindyJS を利用した KeTCindyJS が 開発され,web 上で学生に配布可能な動的 html 教材を作成できるようになった(図 **2** 参 照). これまで KeTCindyJS で作成した html 教材は web 上で公開している [1].

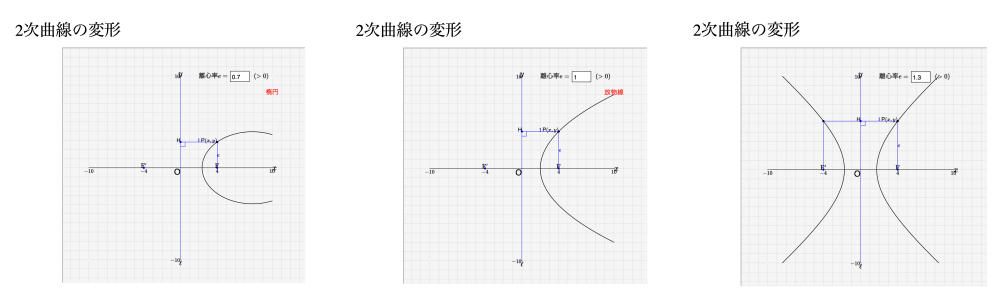

図 **2.** 2 次曲線の変形(左は楕円,中央は放物線,右は双曲線)

以上のことから, KeTCindy は, TEX によるプリント教材やスライド教材, CindyJS に よる動的 html 教材と様々なタイプの数学教材の作成を支援できるシステムとなっている.

# **2** 一般特別セミナーとは

1989年度に木更津高専ではカリキュラムの大改訂が年次進行で施行され、3年次通年1 単位必修選択科目として「一般特別研究」(当時は「特別研究」)が 1991 年度から始めら れた.一般科目の卒業研究という位置付けで開講され,10 数名の一般科目教員が設定し た講座に上限15名の少人数で一般科目の研究手法を体験する目的で実施された[2]. 2018 年度からは「一般特別セミナー」と改名し,研究だけでなく,実習・学習会・企画運営な ども含め,幅広く教養を身に付ける目的で実施できるよう改善した. 正課であるため, 年 度末に論文または報告書の作成を義務付けている.

著者は 1994 年度から「一般特別研究」の講座を毎年度担当してきたが,当初はグラフ 理論やネットワーク理論の研究を実施していた.2006 年から KeTCindy の開発に携わっ ていたこともあり,2016 年度から「一般特別セミナー」(当初は「一般特別研究」)の講座 として KeTCindy による教材開発の研究を実施している.KeTCindy は数学教員向けに開 発された教材作成支援システムであるが,学生に教材開発を体験させることで教育研究の 意義を伝える良い機会になると考えている.本論文では,2021 年度一般特別セミナーで開 講した「KeTCindy で数学探求教材を作ろう」の実践報告を行う.

## **3** 授業実践報告

本節では,2021 年度一般特別セミナーで開講した「KeTCindy で数学探求教材を作ろ う」について紹介する.本講座に関する基本情報は以下の通りである.

実施日: 毎週火曜日 5 限 (13:00~13:45)の全 30 週

会 場:マルチメディア講義室 A(各机に電源プラグがある特別教室)

受講生:木更津高専 3 年生 12 名

(専門は機械2名, 電気電子4名, 電子制御3名, 情報1名, 環境都市2名)

持込品: ノートパソコン (Wibdows が 10 名, Macintosh が 2 名), 筆記用具, ノート 内 容: KeTTeX · KeTCindy のインストール,プリント教材の作成, html 教材の作 成,解説用スライド教材の作成,掲載用ホームページの作成 では,詳細な授業実践について報告する.

## **3.1** 第 **1** 週から第 **4** 週まで(インストール)

この期間の目標は,必要なソフトウェアをインストールして KeTCindy を使用できる状 態にすることである.以下の順にソフトウェアをインストールしていく.

- 1. 動的幾何ソフトウェア Cinderella のインストール: https://beta.cinderella.de 注) Windows の場合は、保存してから右クリックで「管理者として実行」を選択する.
- 2. 統計処理ソフトウェア R のインストール:https://cran.r-project.org
- 3. 数式処理ソフトウェア Maxima のインストール: https://sourceforge.net/projects/maxima/files
- 4. (Windosw のみ, Macintosh は不要) PDF ビューワー SumatraPDF のインストール: https://www.sumatrapdfreader.org/download-free-pdf-viewer.html 注) インストール先は,オプションで Program Files または Program Files (x86) を 指定する.
- 5. 組版システム TeXLive の簡易版 KeTTeX のインストール: https://github.com/ketpic/kettex/releases 注) Windows 版インストーラーは 64 ビットと 32 ビットのいずれかを選択し,exe ファ イルをダウンロードし解凍する.Macintosh 版は dmg ファイルをダウンロードする.
- 6. KeTCindy のインストール: https://github.com/ketpic/ketcindy/releases
	- (a) Windowsの場合,OneDriveのクラウドをOFFにするか,OneDriveの管轄外に 解凍する.また、解凍する場所のパスには、漢字や半角スペース「-」が入っては いけない.解凍後に,フォルダ名の半角スペース「-」を削除し,「ketcindy4.*∗*.*∗*」 に修正する.
	- (b) doc フォルダにある Cinderella ファイル ketcindysetting.cdy を開き,上部にあ るボタンを次の順にクリックする. 「KeTTeX」ボタン:KeTTeX のパスを取得する. 「Mkinit」ボタン:テキストファイル ketcindy.ini をユーザー名の直下に生成 する. 「Update」ボタン:KeTTeX に入っている KeTCindy を更新する. 「Work」ボタン:サンプル用 Cinderella ファイルが入った作業用フォルダ ketcindy 日付を生成する. 最後に、ketcindysetting.cdy を閉じる.
- (c) KeTCindy のテストランを以下の手順で実行する.
	- ユーザの直下にある ketcindy\*\*(作成年月日) フォルダを開き, templates フォルダ内にある 01figure.cdy を開く.
	- 描画範囲を表す白い枠線と *△*ABC が現れることを確認する.
	- 左上にある「Figure」ボタンを押すと *△*ABC を描画した PDF ファイルが 現れることを確認する.

学生はパソコンでの作業が不慣れなため,以下のような状況に陥った.

- ダウンロードした圧縮ファイルを作業終了後もダウンロードフォルダに残したまま にし,更新用に直近でダウンロードしたファイルがわからなくなる.
- 多くのウィンドウを開いたままにしてしまい. どこで作業していたかわからなくなる.
- 不要になったファイルをそのまま放置して必要なファイルがどれかわからなくなる.

このことから,パソコン内を整理する方法を指導しながらインストール作業を行った.

### **3.2** 第 **5** 週から第 **12** 週まで(**TEX** によるプリント作成)

まず,第 5 週と第 6 週でプリアンブル部の書き方について説明した.主な説明内容は以 下の通りである.

• *\*usepackage で多くのパッケージを読み込むと,定義用語がパッケージ同士で干渉す る恐れがあるため,パッケージの読み込みは最低限にする. 例えば,基本パッケージ amsmath.sty, amssymb.sty, graphicx.sty, color.sty に,数 学プリント作成用のパッケージ emath.sty, emathEy.sty, emathMw.sty と KeTCindy

用パッケージ ketpic.sty, ketlayer.sty を追加するだけに止める.

- コマンド定義用 *\def, \newcommand, \renewcommand の*違いを理解して使い分ける.
- KeTCindy 用パッケージ ketpic.sty, ketlayer.sty を使うと,余白の制御と図表の位置 の制御が容易にできる.
	- **–** 余白の制御は*\*setmargin*{*余白左mm*}{*余白右mm*}{*余白上mm*}{*余白下mm*}*
	- **–** 図表の位置の制御は layer 環境を使う. *\*begin*{*layer*}{* 横幅 mm*}{* 高さ mm*} \*putnote 方位 *{* 横位置 mm*}{* 縦位置 *}{\*input*{* 図表ファイル名 *}} \*end*{*layer*}* 方位には,中央 c, 南東 se などが入る.
- 必要な TFX コマンドは web 検索で入手できる.

次に,第 7 週と第 8 週でドキュメント部の書き方について説明した.主な説明内容は以 下の通りである.

- 数式モードを適切な使い方を理解し,数式を的確に表示できる.
	- **–** 原則,半角文字で入力する.どうしても日本語と併用したい場合には *\*mathrm, *\*mbox を使う.
	- **–** 数式,特に変数は必ず\$で挟む.
	- **–** Σ 記号や ∫ 記号では,*\*displaystyle を使う.
- 強制改行と改段落の違いを理解し,これらを使い分ける.
- enumerate 環境や itemize 環境, tabular 環境や array 環境の使い方を理解し, これ らを使い分ける.
- layer 環境や mawarikomi 環境を用いて,ページレイアウトを調整する.

最後に,第 9 週から第 12 週まで KeTCindy を用いた図表の作成方法について説明した. 主な説明内容は以下の通りである.

- cindy コマンドと ketcindy コマンドの違いを理解し、的確に使い分ける.
- 使用する幾何要素は幾何点のみとする. 幾何点と座標リストの違いを理解し, 使い 分ける.
- 文字列と数値データの違いを理解し,使い分ける.
- CindyScript で定義した変数は,Assign, Defvar を用いて R でも使えるようにする.
- 関数を定義するときは Deffun を使う.
- 表作成コマンド Tabledata における文字の配置方法を理解し、使い分ける.

#### **3.3** 第 **13** 週から第 **22** 週まで(**KeTCindyJS** による **html** 教材の作成)

KeTCindyJS の基本的な使い方について説明した.主な説明内容は以下の通りである.

- コマンド Slider を用いて,スライダーを作成する.
- Cinderella 上部のプルダウンメニューから、モード/特別/文字列入力を選択し、入 力窓を配置する.入力窓のテキスト番号を変更し,コマンド Seteditable で入力窓を 設定する. コマンド Textedit を用いると, KeTCindyJS 上で入力された文字列を取 得できる.特に,入力窓の作成部分に//only ketjs と追記すると,KeTCindyJS に 書き込まれる.
- Cinderella で「文字を追加する」をクリックすると,ボタンが生成される.ボタン に文字を入力したり,インスペクタでクリックボタンに設定できる.ボタンのイン スペクタでフラグを立てておき,フラグが立った場合としてクリックした時の動作 を定義しておく.
- コマンド Animationparam を用いて,アニメーションボタンのパラメータ値を取得 できる.
- KeTCindyJS による html ファイルの作成には,オンライン上の KaTeX を用いる場 合と KaTeX を作業フォルダにダウンロードして用いる場合の 2 通りの作成方法が ある.

### **3.4** 第 **23** 週から第 **26** 週まで(ホームページの作成)

まず,ホームページ作成アプリを学生自らで探し出させた.アプリの条件は,無料で作 成できることと html ファイルをアップロードできることである.その結果,Webnode で 作成することに決めた.

次に,ホームページに教材の使用方法と動的教材をアップロードさせた.使用方法は TFX で作成し、動的教材は KeTCindvJS で作成した html 教材を用いた.

### **3.5** 第 **27** 週から第 **30** 週まで(発表会)

まず,発表日までに KeTCindy で発表用スライドを作成させた.学生一人一人が作成し たホームページについて披露し,教材の狙い及び html 教材の作成方法と工夫した点につ いて発表させた.

# **4** 授業評価と今後の課題

新たな取り組みであり、パソコンが得意でない学生がほとんどであったが、TFX で教材 解説を作成し、KeTCindyJS で html 教材を作成し、これらを入れたホームページも作成 できた.この結果,TEX,KeTCindy,KeTCindyJS を使う上で,初心者がわかりにくい 部分が明らかになった.ただし,今回課した作業が多過ぎたため,教材を改良する時間が とれなかった.これらを踏まえて,以下の点を今後の課題とする.

- 教材改良の時間を確保する.そのためには,まず始めに KeTCindyJS を使って html 教材を作成し,教材改良まで行なってから,教材解説文の作成やホームページの作 成を行う.
- 教材の狙いを明確にさせて、学生のオリジナリティを磨かせる.

## 参考文献

- [1] 山下哲, 数学教員のための HTML 教材, https://sattch.github.io/math-lab/ (2022)
- [2] 木更津高専一般教育研究会 (編), 『探究心に火をつける~授業「特別研究」の挑戦~』, 学術図書出版社 (2005)